## Como depositar dinero en la cuenta de la cafeteria usando Paypal

1. Visite el sitio web del distrito escolar www.conejousd.org y seleccione Q/Zangle

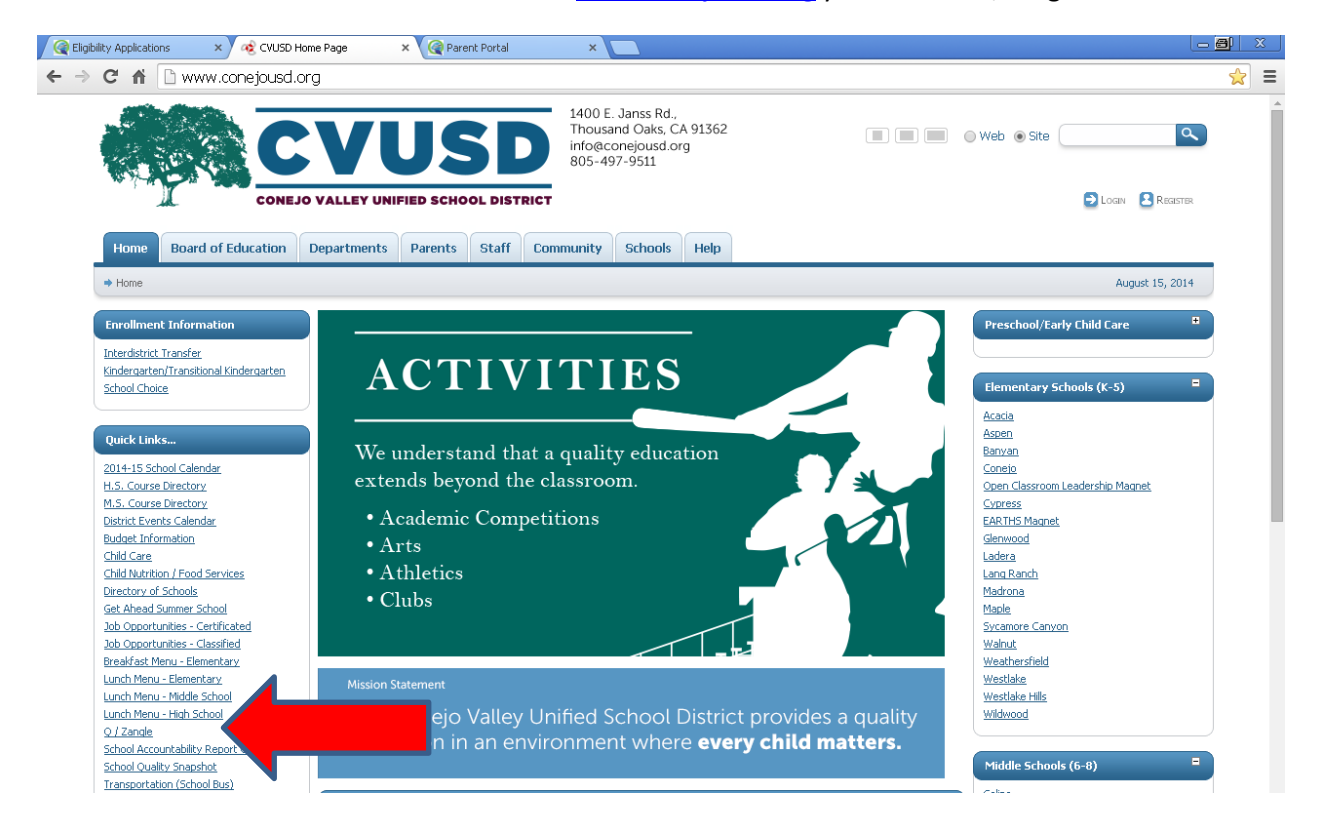

## 2. Seleccione Q Parent Portal Connection

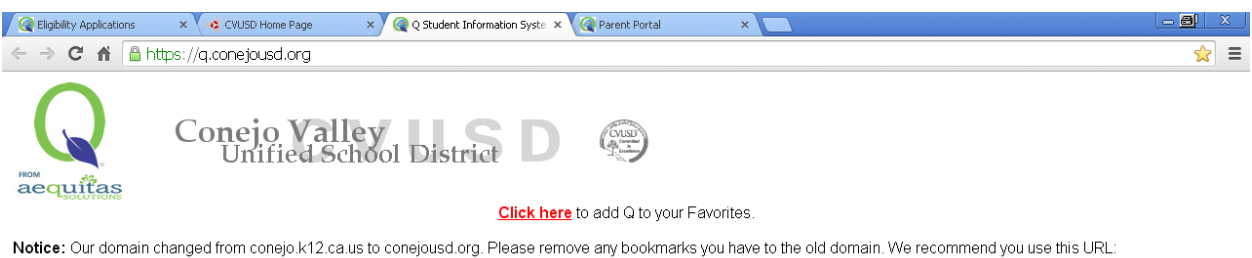

https://q.conejousd.org. Do not save a link to a subfolder such as "q", "studentportal" or "parentportal". As the website is reorganized, those URLs may no longer work.

## Q Connection Index (formerly known as "Zangle"):

- Employees:
	- Q Connection Teachers and Office Staff, use this link.
	- Q Connect for Summer School Summer school teachers and staff, use this link
	- IMPORTANT NOTICE for employees! If the Q meau doesn't look right after you log on, press the [F5] key and the menu screen will refresh. You only have to do this once per computer!
- Parents **Q Parent Portal Connection** - This provide
- tudent's data. If you are a parent and don't know your PIN and password, please contact your
- student's school. IMPORTANT NOTICE for parents! If you get a P⊾ ge not found" or the Q menu doesn't look right after you log on, press the [F5] key and the menu screen will refresh. You only have to do this once per computer!
- · Students:
	- Q Student Portal Connection This provides students with access to their schedule, assignments, and other information. If you are a student and don't know your login and password, please contact one of your teachers

IMPORTANT NOTICE for students! If you get a "page not found" or the Q menu doesn't look right after you log on, press the [F5] key and the menu screen will refresh. You only have to do this once per computer!

3. Conéctese a su cuenta Q con el Pin y la contaseña proveida por la escuela a la que van sus niños.

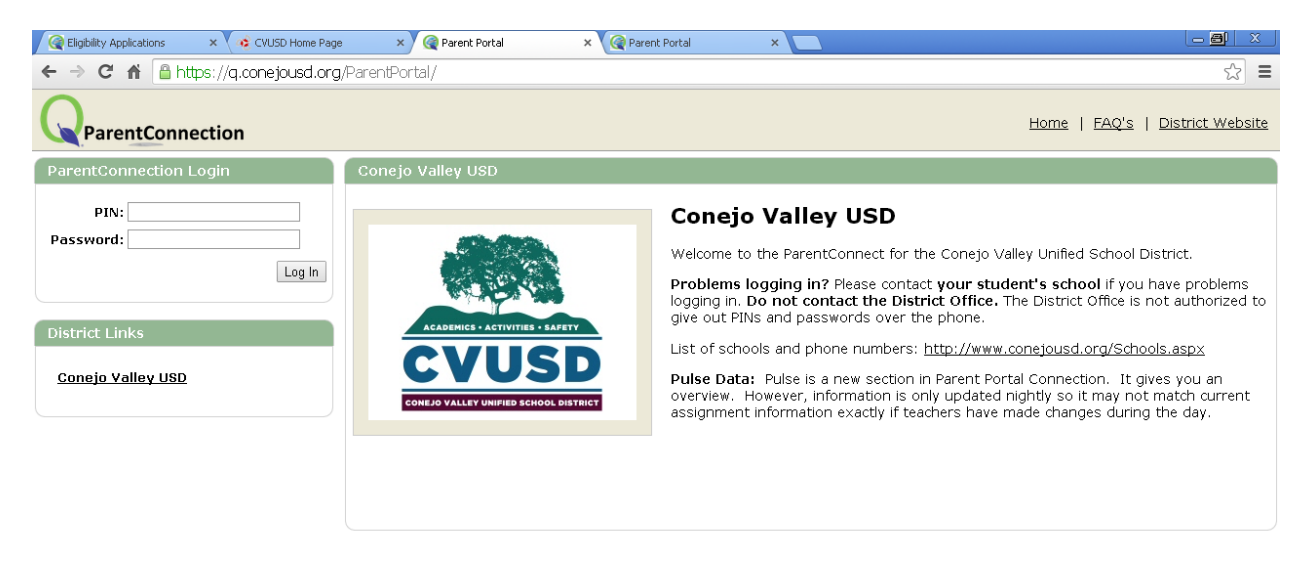

4. Cuando entra a la página Q de su estudiante seleccione Cafeteria, y seleccione Food Service Account Payment

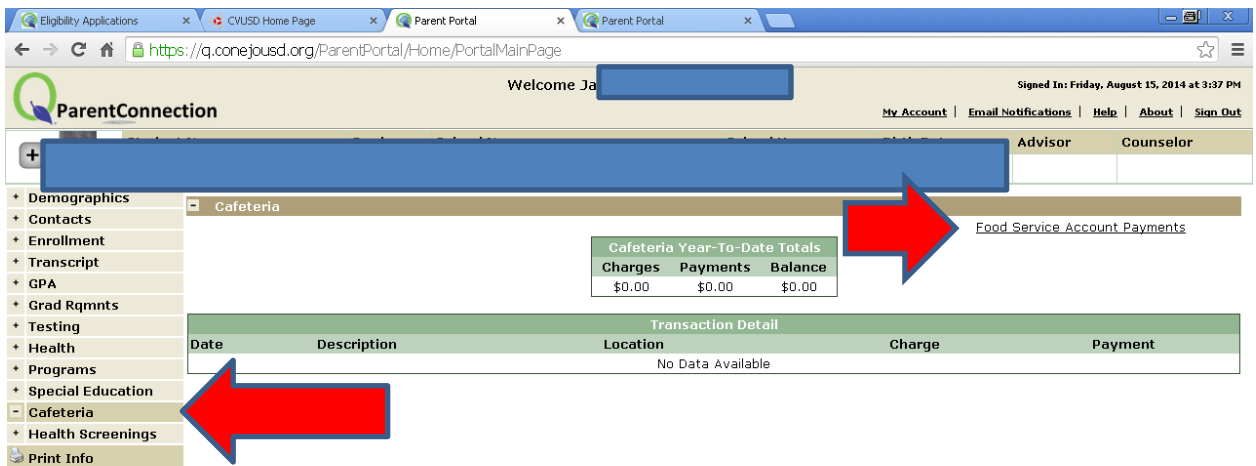

5. Ponga el monto de dinero que quiere agregar y seleccione Continue

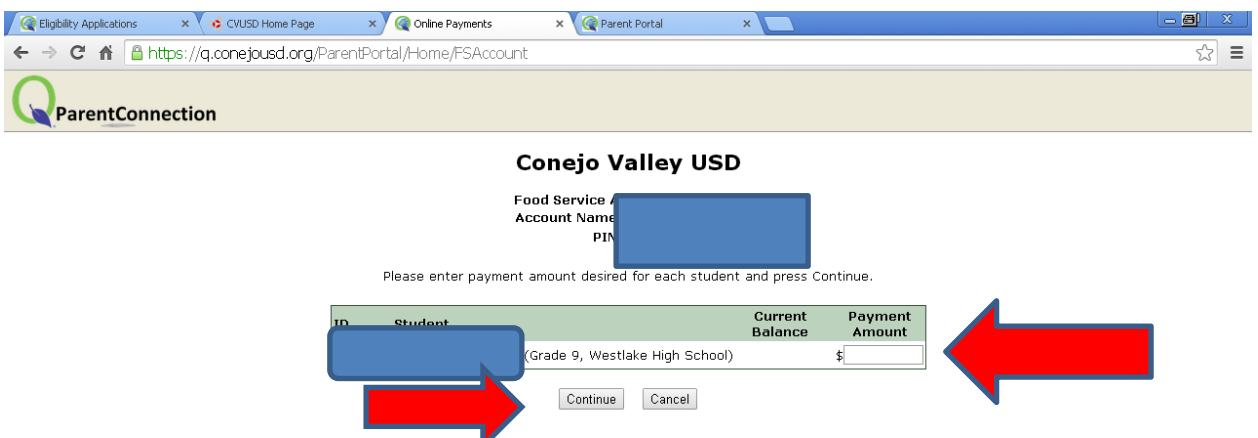

Note: A processing fee will automatically be added to all online payments.

6. Revise y seleccione Check out

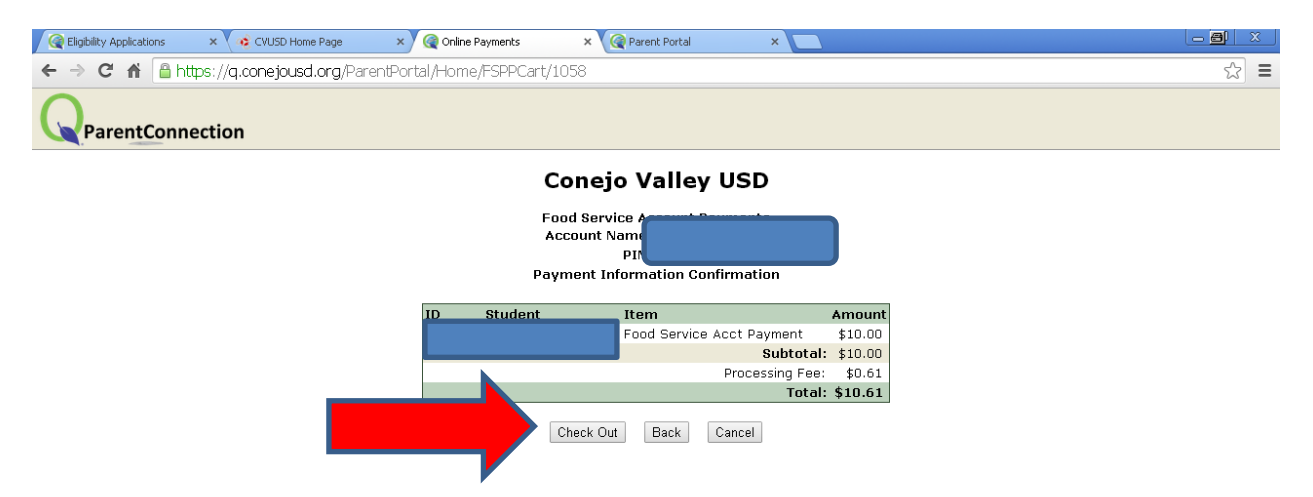

7. Usted tiene la opción de pagar ingresando su tarjeta de crédito (como un Guest) o de conectarse a su cuenta PayPal y pagar de esa manera. No se necesita tener una cuenta de PayPal para depositar el dinero en la cuenta de la cafeteria.

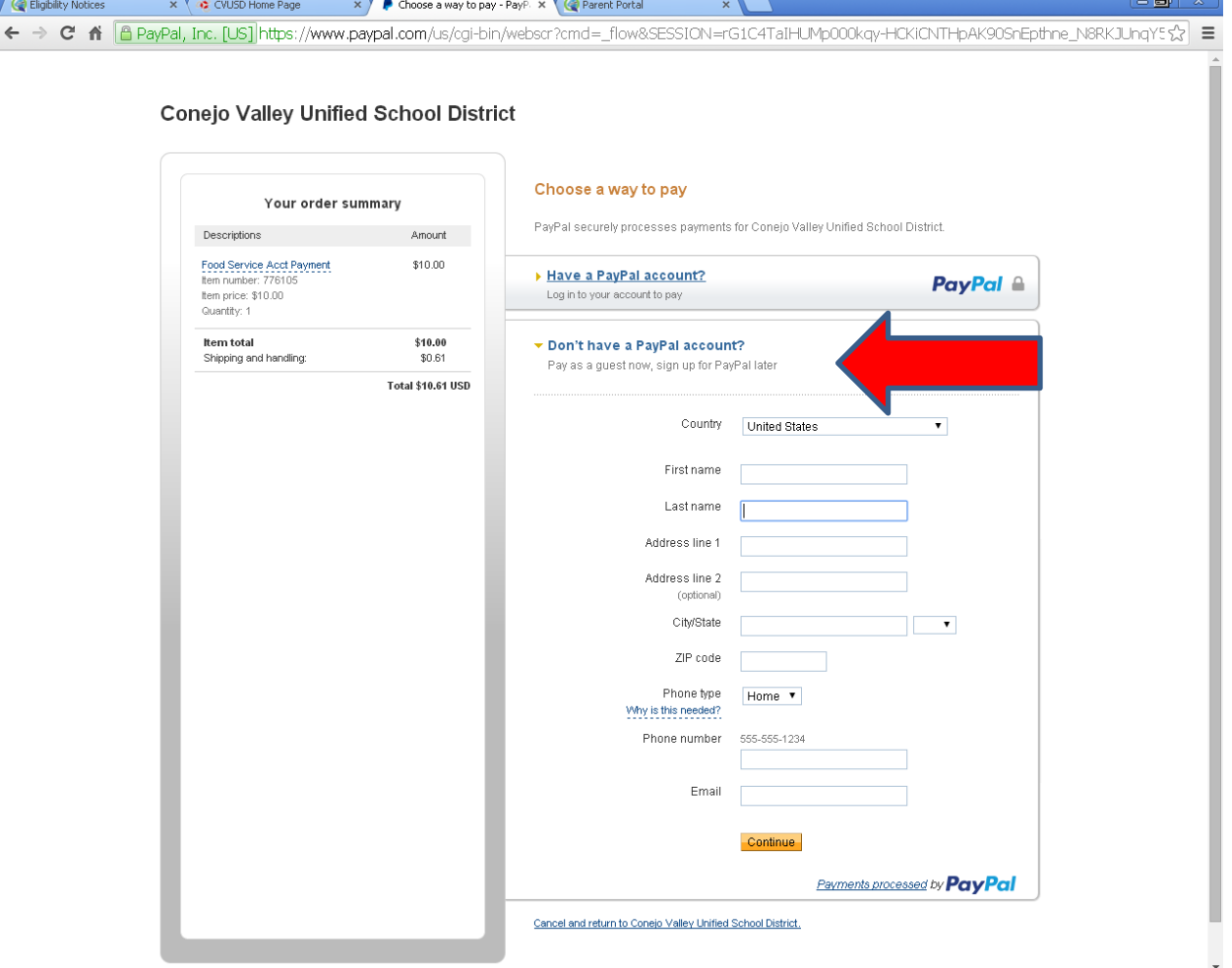